# DAIDS Adverse Experience Reporting System (DAERS) Reference Guide for Site Enrollment Users

Under NIAID Order Number HHSN27200001, which is titled "Development and Maintenance of NIAID's Clinical Research Management System (NIAID CRMS)" this document was prepared for:

National Institute of Allergy and Infectious Diseases (NIAID) National Institutes of Health (NIH) Department of Health and Human Services (HHS) DAERS Reference Guide for Site Enrollment Users

| Document Version:    | 1.7        |
|----------------------|------------|
| Document Control ID: | 201004 00  |
| NIAID CRMS Version:  | 1.5.1      |
| Date Published:      | May 4, 201 |
| Date Last Modified:  | May 4, 201 |

# **Table of Contents**

| Introduction to the DAERS Site Enrollment Module<br>What Is DAERS?<br>What Is DAERS Site Enrollment Module?<br>What Can I Do with DAERS Site Enrollment Module?                                                                                                    | <b>3</b><br>3<br>3<br>3<br>3                                                                                  |
|----------------------------------------------------------------------------------------------------|----------------------------------------------------------------------------------------------------|
| Who Is DAERS Site Enrollment Module Intended for?                                                                                                    | 3                                                                                                    |
| How Can I Access DAERS Site Enrollment Module?                                                                                                    | 3                                                                                                    |
| NIAID Clinical Research Management System                                                                                                    | 3                                                                                                    |
| Obtaining Support                                                                                                    | 5                                                                                                    |
| Obtaining Support                                                                                                    | 5                                                                                                    |
| Access to RSC                                                                                                    | 6                                                                                                    |
| Using Common Functions                                                                                                    | 7                                                                                                    |
| Using Fields                                                                                                    | 7                                                                                                    |
| Using List of Values                                                                                                    | 7                                                                                                    |
| Using Buttons                                                                                                    | 7                                                                                                    |
| DAERS User Roles Matrix                                                                                                    | 10                                                                                                    |
| DAERS User Maintenance                                                                                                    |                                                                                                    |
| Adding Users to DAERS                                                                                                    |                                                                                                    |
| Maintenance of DAERS Users                                                                                                    |                                                                                                    |
| Enrolling and Updating Site Staff in DAERS<br>Viewing the Persons at a Site<br>To Access the New Request Screen<br>To View Persons at the Site<br>Adding a New Person for a Site<br>To Enter Name and Contact Information<br>To Select the Person's DAERS Role<br>To Select the Protocols for the Assigned DAERS Role<br>To Review and Submit the Request<br>Editing a Person's Information<br>To Edit a Person's Information<br>Inactivating a Person<br>To Inactivate a Person's DAERS Access<br>Viewing Requests<br>To Access View Requests<br>To Search on a Request<br>To View Details of a Request<br>To Generate the Person Information Report | 2<br> 2<br> 2<br> 4<br> 4<br> 5<br> 5<br> 5<br> 5<br> 6<br> 6<br> 6<br> 7<br> 7<br> 8<br> 8<br> 8<br> 8<br> 8 |
| To Generate the Person Information Report<br>To View All the Changes Submitted by the Site                                                                                                    | 18                                                                                                    |

### Introduction to the DAERS Site Enrollment Module

### What Is DAERS?

The DAIDS Adverse Experience Reporting System (DAERS) enables DAIDS clinical research sites to report Expedited Adverse Events (EAEs) effectively, in accordance with the safety reporting guidelines set forth by DAIDS, FDA, and ICH for the conduct of human subject clinical trials. The DAERS is a Web-based system that enables immediate reporting of and access to EAEs. Built-in data validation checks and lists of values ensure accuracy of data capture. Moreover, data entry is minimized because certain information, such as protocol, participant and site information, is already captured by other DAIDS) components.

### What Is DAERS Site Enrollment Module?

The DAERS Site Enrollment Module enables DAIDS clinical research sites to enroll and update site staff in DAERS.

### What Can I Do with DAERS Site Enrollment Module?

Depending on your role, you can view, add, edit and inactivate a person at a site.

### Who Is DAERS Site Enrollment Module Intended for?

DAERS Site Enrollment Module is intended for the easy maintenance of Clinical Research Site Physicians and staff whose role requires that they report EAE information for DAIDS-sponsored clinical trials.

### How Can I Access DAERS Site Enrollment Module?

Users with a DAERS Site Enrollment User account can access the system through the following link: <u>https://ncrms.niaid.nih.gov.</u>

### NIAID Clinical Research Management System

The NIAID (National Institute of Allergy and Infectious Diseases) Clinical Research Management System (CRMS) supports the managing of clinical research funded by (or otherwise supported by) DAIDS, the Division of Allergy, Immunology and Transplantation (DAIT), Division of Microbiology and Infectious Diseases (DMID), and the Vaccine Research Center (VRC).

**Note:** All NIAID CRMS applications are accessible only through Internet Explorer (IE) 11 (with Compatibility View turned Off) and Google Chrome.

After logging in, you can navigate to NIAID CRMS applications from the NIAID CRMS home page.

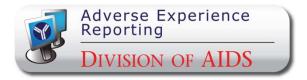

| Terms You Should Know |                                                                                                    |
|-----------------------|----------------------------------------------------------------------------------------------------|
| TERM                  | DEFINITION                                                                                                    |
|                       | A Request is the submission of changes for the site staff regarding access to DAERS for<br>new users, modification of access to protocols for existing users, and/or inactivation of<br>access in the Site Enrollment Module for existing users. Each Request is associated with a<br>four digit Request ID.                                                                                                    |
| Request               | <b>Note</b> : Requests are also generated upon submission of a Registration Packet in DPRS (DAIDS<br>Protocol Registration System). Specifically, on the DPRS Person Information screen, the users can<br>indicate which site staff requires Reporter and/or Submitter access to DAERS. When the PRO<br>approves the submission, the Request will display on the View Request page of the DAERS Site<br>Enrollment Module. |

| Terms You Should Know                                      |                                                                                                    |  |  |  |  |
|------------------------------------------------------------|----------------------------------------------------------------------------------------------------|--|--|--|--|
| TERM                                                       | DEFINITION                                                                                                    |  |  |  |  |
| Request Status                                             | <ul> <li>Draft — Request for changes for the site is yet to be submitted to NIAID CRMS Support.</li> <li>Submitted — Request for changes for the site is submitted to NIAID CRMS Support</li> <li>In Progress — NIAID CRMS Support is processing the Request submitted by the site.</li> <li>Completed — NIAID CRMS Support has completed processing of the Request submitted by the site.</li> <li>*Completed — NIAID CRMS Support has completed processing of the Request submitted by the site.</li> </ul> |  |  |  |  |
| User Information<br>Report:                                | The DAERS User Information Report displays a list of users associated with the selected Site, the user's contact information, and the protocols to which they have access in DAERS in a Microsoft® Excel sheet.                                                                                                    |  |  |  |  |
|                                                            | During the process of submitting an EAE Report to RSC, the Study Physician reviews and signs<br>with an electronic signature (username and password) to indicate that the EAE Report is<br>accurate and complete. Before a Study Physician can electronically sign or have access to<br>DAERS, the following requirements must be met:                                                                                                    |  |  |  |  |
| Electronic Signature                                       | Each Study Physician must mail to the RSC the original completed and signed 21 CFR Part 11 –<br>Attestation and Agreement for Electronic Signatures form for each site which designates the<br>Physician as a submitter within the DAERS system and each Study Physician must be listed on<br>the FDA 1572 or IoR Agreement form for their study and site.                                                                                                    |  |  |  |  |
| Attestation Form (for<br>compliance with 21CFR<br>Part 11) | <b>Note:</b> To expedite access, an electronic version of the document will be accepted with the understanding that the hard copy is mailed. Access to DAERS will be revoked if the hard copy is not received within 2 weeks.                                                                                                    |  |  |  |  |
|                                                            | You may access the form by clicking <u>https://rsc.niaid.nih.gov/sites/default/files/physician-electronic-signature-attestation-form.pdf</u><br>MAIL THE ORIGINAL SIGNED ATTESTATION FORM(S) TO:<br>DAIDS Safety Office<br>6500 Rock Spring Drive, Suite 650<br>Bethesda, MD 20817                                                                                                    |  |  |  |  |

### **Obtaining Support**

### **Obtaining Support**

To report a problem, make a suggestion, or request regarding DAERS, contact NIAID CRMS Support directly by telephone or e-mail. Live assistance is available 8:30 A.M. to 5:30 P.M. U.S. Eastern Time, Monday through Friday (excluding holidays). You may also submit a ticket request from within DAERS through the NIAID CRMS Support web page. Once you contact NIAID CRMS Support, you will receive a confirmation e-mail with a unique ticket number.

Note: When in doubt, please copy both NIAID CRMS Support and RSC Safety Office.

| 1 | Contact Information for NIAID CRMS Support                                                                                                    |
|---|----------------------------------------------------------------------------------------------------|
|   | Phone: (1) (240) 778 - 2517<br>E-mail: <u>CRMSSupport@niaid.nih.gov</u>                                                                                                    |
| 2 | Submit a Problem or Suggestion/Request or View My Ticket Status                                                                                                    |
|   | You can report a problem or make a suggestion/request from within DAERS.                                                                                                    |
|   | <ol> <li>From within the application, go to the top right navigation bar and then point to Help.</li> <li>Click NIAID CRMS Support from the drop-down list.<br/>The links to contact NIAID CRMS Support display on a web page.</li> </ol> |
|   | 3. Click one of the following links:                                                                                                    |
|   | Report a problem                                                                                                    |
|   | Make a suggestion or request                                                                                                    |
|   | The NIAID CRMS Support Submission form displays.                                                                                                    |
|   | 4. Enter the required information into the submission form.                                                                                                    |
|   | <ol> <li>Click Submit.</li> <li>An e-mail is sent that confirms your submission and gives you a ticket number to reference the submission in the future.</li> </ol>                                                                       |
|   | To View My Ticket Status                                                                                                    |
|   | I. From within the application, go to the top right navigation bar and then point to <b>Help</b> .                                                                                                    |
|   | 2. Click NIAID CRMS Support from the drop-down list.                                                                                                    |
|   | The links to contact NIAID CRMS Support display on a Web page.                                                                                                    |
|   | 3. Click <b>Search my tickets</b> .                                                                                                    |

4. Locate the ticket from the list of your submitted tickets currently in the database.

Tip: Use the Quick Search option to locate the ticket.

5. View the current status of the selected ticket, ask for further assistance, or submit comments and requests.

### 3 Contact Information for RSC

For questions on the DAIDS EAE manual or EAE reporting requirements, contact DAIDS RSC Safety Office. **Phone:** 1-800-537-9979 (U.S. only) or 301-897-1709

E-mail: <u>DAIDSRSCSafetyOffice@tech-res.com</u>

Fax: 1-800-275-7619 (U.S. only) or 301-897-1710

Mail: DAIDS Safety Office, 6500 Rock Spring Drive, Suite 650, Bethesda, MD 20817

### Access to RSC

Instructions for DAERS and necessary documents can be found on the RSC website

https://rsc.niaid.nih.gov/clinical-research-sites/daids-adverse-experience-reporting-system. You can access the RSC website by clicking on **RSC** from the horizontal menu bar.

### **Using Common Functions**

There are standard features used throughout DAERS Site Enrollment Module. The following sections provide descriptions of these features and their use.

### **Using Fields**

The following are the field types used within DAERS Site Enrollment Module and a description of each, along with the attributes associated with a field and instructions on how to use the field.

• Smart Search — As you type in a field marked with the Smart Search icon, the system searches through the database for the best match. You can select a match from the drop-down list and edit the text. If there is no match, the text turns red. When you leave the field, the text turns black.

**Tip:** Press the space bar to display the first 100 values in the drop-down list.

- Text Box A single line rectangular box in which you can type text or select from smart search.
- Text Area A multiline rectangular box in which you can type text, such as comments or description. In the large text areas, as you type information, DAERS gives you a running count of remaining characters just below the text area.
- \* (Asterisk) Displays next to a required field.
- ! (Exclamation point) An indicator that the value you entered or selected is incorrect. Correct the entry or click **Save** to view the error message.
- ToolTip A pop-up appears for three seconds when you hover the cursor over a field, providing the definition or other pertinent information for the field or column label. Can also display for links and pop-ups.

### **Using List of Values**

A List of Values (LOV) displays items that form a long list from which you select a value for a field. Usually, an LOV is used when the list is too long to display in a drop-down list. Although there are LOV fields where you can select multiple values at a time (check boxes), most require only one value (option button). Also, some LOVs provide search functions to help you find the value you need faster than scrolling through the list.

Within an LOV dialog box, you can:

### Search for a Value

- 1. Click In next to the field. The List of Values displays in a dialog box.
- 2. Click the **Filter by** and select an option to filter by. The value selected further refines the LOV (*List of Values*) results. Example: Organization Name.

- 3. Type the specific values you are searching for in the text box next to the **Filter by** field.
- Optional: Click Add more search criteria. An additional drop-down list and text box displays in the LOV dialog box for you to filter your search. Refer to the section below "Add Additional Search Criteria" for more details in using this feature.
- 5. Click Go. The search results display only those LOV results within the postal code 21771.

### Select an Item

- I. Whether you use the search function, do one of the following to select an item in an LOV:
  - Select an option of the value needed.
  - Select a check box of the value(s) needed.
- 2. Click **Close**. The selected items display in the page field.

### **Using Buttons**

Buttons and navigation features used within DAERS Site Enrollment Module.

| Person RSC                 | Horizontal menu bar.                                                                                                    |
|----------------------------|----------------------------------------------------------------------------------------------------|
| Search                     | Runs a query based on your selections.                                                                                                    |
| Clear                      | Removes contents from fields on a page.                                                                                                    |
| Edit                       | Modify an individual record.                                                                                                    |
| Inactivate                 | Inactivates a person or deletes a report.                                                                                                    |
| Add New Person             | Creates a new person record.                                                                                                    |
| User Information Report    | Download list of all DAERS users for a site in an excel sheet.                                                                                                   |
| < Previous                 | Go to previous screen.                                                                                                    |
| Restore                    | Returns the information in the<br>fields to the previously saved<br>value. If no values have been<br>saved, the fields will be reset to<br>their default values. |
| Save & Next>               | Save and go to next page.                                                                                                    |
| View Current Request       | Displays the current request details.                                                                                                    |
| Submit All                 | Submit all changes to the database                                                                                                    |
| Discard                    | Close without saving to the database.                                                                                                    |
| Add or Edit Another Person | Add/Edit another person                                                                                                    |
| Export to Excel            | Export all details to an excel sheet.                                                                                                    |
| Save                       | Saves the record to the database.                                                                                                    |
| Login                      | Submits user ID and password to access DAERS.                                                                                                    |
| ОК                         | Proceed with the current action.                                                                                                    |
| Cancel                     | Cancel the current action.                                                                                                    |
| << >>                      | Move back or forward one page.                                                                                                    |
|                            | Goes to the first or last page.                                                                                                    |

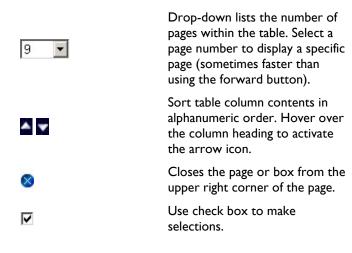

### **DAERS** User Roles Matrix

The DAERS recognizes your Role and associated site studies when you first log on to the system and organizes the information accordingly. The following Roles are available in the application:

| DAERS User Roles |                                                                                                    |
|------------------|----------------------------------------------------------------------------------------------------|
| USER ROLE        | FUNCTIONS/TASKS                                                                                                    |
| Reporter         | Site study staff responsible for creating EAE reports. Have the ability to create and check a report for completion, search, and view reports.                                                                                                    |
| Submitter        | <ul> <li>Study Physicians have the ability to create, sign, submit EAEs to RSC, search and view reports.</li> <li>Note: In order to use the DAERS, each study physician at your site must: <ul> <li>Provide a signed copy of the "21 CFR Part 11 – Attestation and Agreement for Electronic Signatures."</li> <li>Be listed on the appropriate FDA Form 1572 or Investigator of Record Agreement. Updates to any of these forms must be forwarded to the RSC.</li> </ul> </li> </ul> |

### **DAERS User Maintenance**

### Adding Users to DAERS

1. The CRS Leader or CRS Coordinator must request access for site staff using the Site Enrollment Module in DAERS for all protocols with EAE reportability to NIAID CRMS. They must provide the User's name, contact information (e-mail, phone, fax) and the DAERS role by protocol.

**Note:** While submitting a registration packet in the DAIDS Protocol Registration System (DPRS), you can use the Person Information screen to specify the list of personnel (e.g., sub investigators, loRs) associated with a study, and to indicate who requires Reporter and/or Submitter access to DAERS. This screen is only accessible when completing the following submission types: Initial, Change in IoR, Updated 1572, and Updated IoR Form. Upon approval of the submission by the PRO, the Person Information screen is locked and cannot be modified.

- 2. All new users must complete DAERS training.
- 3. In addition, the following requirements apply per role:
  - Reporters: Will only have access to report EAE's on protocols that have at least one Physician who also has access to submit EAEs on those protocols.
  - b. Submitters
    - i. Must mail an Electronic Signature attestation form to RSC. To expedite access, an electronic version of the document will be accepted with the understanding that the hard copy is mailed. Access will be revoked if the hard copy is not received within 2 weeks.
    - Must appear on the 1572 or IoR Agreement forms that is currently on file with the RSC. RSC will verify the site's request for submitters against the documents the site has filed with RSC. If updates to the 1572 are required, the form must be provided to the RSC in accordance with the current Protocol Registration standard operating procedures.

### Maintenance of DAERS Users

**Note:** CRS Leaders and CRS Coordinators will not be able to request access to a new protocol until the protocol registration for that site is approved. Such approval is granted in the Protocol Registration module.

Also, note that while submitting a registration packet in DPRS, you can use the Person Information screen to indicate who requires Reporter and/or Submitter access to DAERS. This screen is only accessible when completing the following submission types: Initial, Change in IoR, Updated 1572, and Updated IoR Form. Upon approval of the submission by the PRO, the Person Information screen is locked and cannot be modified.

CRS Leaders and CRS Coordinators are responsible for maintaining their DAERS User's Information through the Site Enrollment Module. This includes the following scenarios:

- a. If additional people join the organization, sites must follow the process to add users to DAERS.
- b. When a site registers to a new EAE reporting DAIDS protocol, the CRS Leader or CRS Coordinator must request access for the users who have been identified for the role of Submitter or Reporter for that particular protocol, and submit the associated documentation to the RSC. (Physician Electronic Signature Attestation Form - If the submitter is not a current user of the DAERS system)
- c. When a user leaves the site's organization or no longer requires access to DAERS, the CRS Leader or CRS Coordinator is responsible for notifying NIAID CRMS Support to remove the user's rights by using the DAERS Site Enrollment Module.
- d. When a site deregisters from a protocol, contact NIAID CRMS Support. All communication should include site ID and site name.

### **Enrolling and Updating Site Staff in DAERS**

**Note:** Entering information into the Site Enrollment Module constitutes a request submission to the NIAID CRMS Support.

- The CRS Leader/CRS Coordinator can submit a request to NIAID CRMS Support for addition of authorized staff requiring access to DAERS. They will provide the Names, Contact Information, Roles (Submitter or Reporter) and applicable Protocols for each user of the DAERS application.
- The CRS Leader/CRS Coordinator can also submit a request to NIAID CRMS Support for modification to Names, Contact Information, Roles (Submitter or Reporter) and/or applicable Protocols for a person associated with their CRS/Organization.
- The CRS Leader/CRS Coordinator can also submit a request to NIAID CRMS Support to inactivate a person's account in NIAID CRMS.
- 4. NIAID CRMS Support and DAIDS RSC Safety Office will review and process the submitted request. Once the processing is complete, NIAID CRMS will be updated with the requested changes and an e-mail notification will be sent to the site.

### Viewing the Persons at a Site

Before making changes to a Site's enrollment, it is usually necessary to review the persons who are already present in DAIDS for the selected Site. The New Request screen lists all Sites available so that you can view a list of the persons at the Site who are currently present in DAIDS. You have the option to export the list to Microsoft® Excel or you can view the User Information Report for a site which contains detailed site personnel information for DAERS.

#### To Access the New Request Screen

 From the DAERS menu bar, click Person > New Requests. This will display the New Request screen.

| Distance on Allow | New Request |                              |                                                                                                    |                                          |                | Werens Any Inc.<br>Let exempt logist 0.027-2012 (2) 00<br>No. of exemption logist of the offerer |  |
|-------------------|-------------|------------------------------|----------------------------------------------------------------------------------------------------|------------------------------------------|----------------|--------------------------------------------------------------------------------------------------|--|
| Denter 202        |             |                              |                                                                                                    |                                          |                |                                                                                                  |  |
|                   | See.        | t the Site ID and citik "See | unde" to view all the provide who are see                                                                                                    | n defect has the Site.                   |                |                                                                                                  |  |
|                   | To w        | d a new person, dide "Ade    |                                                                                                    | parts and annaoutal disk "refit".        | and the last   |                                                                                                  |  |
|                   |             |                              | Site LD:   5925 - South Harida C                                                                                                    | DIC HELIARDERIK MENDICIS (#)             |                |                                                                                                  |  |
|                   |             |                              | Serie                                                                                                    | 0.                                       |                |                                                                                                  |  |
|                   |             |                              | Contraction of Contraction of Contra | C. C. C. C. C. C. C. C. C. C. C. C. C. C |                |                                                                                                  |  |
|                   |             | viena constances i           | ANX                                                                                                    |                                          |                |                                                                                                  |  |
|                   | Site        | D Person Name 🔺              | Role (fith)                                                                                                    | E mail Address A                         | averation Stat |                                                                                                  |  |
|                   | 5993        | why trenat                   | City Coordinator                                                                                                    |                                          | Active         | Edi Dudhaa                                                                                       |  |
|                   | 1931        | Arty Inman                   | COS Laute                                                                                                    |                                          | Distance.      |                                                                                                  |  |
|                   | 5051        | Any Insan                    | Bavestigsta (Hanager, Seconds)                                                                                                    | Anneogies we should used                 | Autore         | P.Br. CONTINUE                                                                                   |  |
|                   | 5003        | Are Caldyne Ranzard          | Businese Official Resources Clinicity?                                                                                                    | acidement@inswortheolds.org1             | active         | Edi Indisia                                                                                      |  |
|                   | 1011        | Arts Remander-Fugs           | Physiciae                                                                                                    | In the draw of the second                | Active         | bl. Indate                                                                                       |  |
|                   | 10012       | ena M. Paga                  | OS LINK Medial Division, Report                                                                                                    | descarbersorbisk9 wat                    | Active         | tet Indian                                                                                       |  |
|                   | 1011        |                              | investigator (Principal Investigator)                                                                                                    |                                          | Interiory      | Course of Constructions.                                                                         |  |
|                   | 2002        |                              | rtroiden                                                                                                    | biofrances/browardhisk/t.org1            | Active         | Idt Dudies                                                                                       |  |
|                   | 1993        | Dovarta Loon                 | CKS Coordinator                                                                                                    | d con Ebravardi (citt. ceg)              | Active         | tat I testing                                                                                    |  |
|                   |             | Provine Downer               | Bassaut Nome                                                                                                    |                                          | Institut       | Canada Representa                                                                                |  |
|                   |             |                              |                                                                                                    | Programmer and                           |                | 1.4                                                                                              |  |
|                   |             |                              |                                                                                                    | thei and                                 |                |                                                                                                  |  |

Figure 1: New Request (Select Site) Screen.

### To View Persons at the Site

- If user is associated with more than one site, select a Site ID from the drop-down list else the default site is selected.
- 2. For users associated with more than one site, click **Search** to narrow results.

The New Request screen lists the persons enrolled at the Site. The red exclamation mark (!) next to a record indicates that changes have been created for that person in draft.

**Note:** Click on **Clear** to clear selection, return to previous screen and start all over again.

3. *Optional:* To export the list to Microsoft® Excel, click Export to Excel.

The View Associated Persons report displays.

 Optional: To view a list of all DAERS users associated with the selected site, click User Information Report.

The DAERS User Information Report displays in Microsoft Excel. The report displays a list of users associated with the selected Site, the users' contact information, and the protocols to which they have access in DAERS.

**Note:** You can submit a request to NIAID CRMS Support for multiple changes in your Site personnel. The submitted request will be reviewed and processed by NIAID CRMS Support.

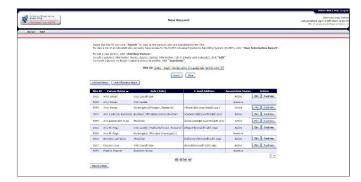

Figure 2: New Request (View Persons at Site) Screen.

| Site ID | Person Name                     | Role (Title)    | E-mail Address       | Association Status |
|---------|---------------------------------|-----------------|----------------------|--------------------|
| 31447   | Kole <mark>ka P. Mlisana</mark> | CRS Leader      | mlisanak@ukzn.ac.za1 | Active             |
| 31447   | Thola Bennie                    | CRS Coordinator | bennie@ukzn.ac.za1   | Active             |

|                                                                    |                          |                                   | onnel Informati |                                                         |                                        |
|--------------------------------------------------------------------|--------------------------|-----------------------------------|-----------------|---------------------------------------------------------|----------------------------------------|
| Site Name: Wake County Health and Human Senices CRS Site ID: 30076 |                          |                                   |                 |                                                         |                                        |
| Network/Non Network H/TN Site Status: Active                       |                          |                                   |                 |                                                         |                                        |
| Person Name                                                        | Association Role (Title) | Association Role (Title) Email Ph |                 | DAERS Roles -Reporter                                   | DAERS Roles -Submitter                 |
| Carol Golin                                                        | investigator             |                                   | 1-919-969-9049  | None                                                    | None                                   |
| Cheryl J. Marcus B.S.N., R.N.                                      | Research Clinician       | djm@med.unc.edu1                  | 1-919-843-8761  | Enter and review EAE reports for all protocols at a sit | None                                   |
| Clara Zelasky                                                      | Research Clinician       | dara_zelasky@med.unc.edu1         | 1-919-843-8759  | PAVE 100, HVTN 072                                      | None                                   |
| David Currin                                                       | Research Clinician       | david_outtin@med.unc.edu1         | 1-919-966-2624  | PAVE 100, HVTN 072                                      | None                                   |
| David Ragan                                                        | Research Clinician       | davidrag@med.unc.edu1             | 1-919-966-2623  | PAVE 100, HVTN 072                                      | None                                   |
| David M. Margolis M.D.                                             | investigator             | dmargo@med.unc.edu1               | 1-919-966-6388  | Enter and review EAE reports for all protocols at a sit | HVTN 072, PAVE 100                     |
| Donna Pittard                                                      | Research Clinician       | donna_pittard@med.unc.edu1        | 1-919-843-6512  | PAVE 100, HVTN 072                                      | None                                   |
| Kelley Carpenter                                                   | Research Clinician       | kelley_carpenter@med.unc.edu1     | 1-919-966-9629  | PAVE 100, HVTN 072                                      | None                                   |
| Kristine Patterson M.D.                                            | CRS Leader               | kristine_patterson@med.unc.edu1   | 1-919-843-2544  | Enter and review EAE reports for all protocols at a sit | HVTN 072, PAVE 100, HVTN 072, PAVE 100 |
| Susan Blevins                                                      | Research Clinician       | suzanne_blevins@med.unc.edu1      | 1-919-843-8763  | PAVE 100, HVTN 072                                      | None                                   |
| Susan Pedersen                                                     | CRS Coordinator          | spederse@med.unc.edu1             | 1-919-966-6713  | Enter and review E/E reports for all protocols at a sit | None                                   |
| Susan Richard                                                      | Research Clinician       | susan richard@med.unc.edu1        | 1-919-843-8764  | PAVE 100. HVTN 072                                      | None                                   |

Figure 4: DAERS User Information Report

### Adding a New Person for a Site

Adding a new person to a site in DAERS is a four-step process:

- Enter the new person's name and contact information.
- Select the role the person will have in DAERS.
- Select the protocols for the assigned DAERS role.
- Review and submit the request.

#### **To Enter Name and Contact Information**

I. From the DAERS menu bar, click **Person > New Requests**.

The New Request screen displays by default.

- 2. If user is associated with more than one site, select a Site ID from the drop-down list else the default site is selected.
- 3. For users associated with more than one site, click **Search** to narrow results.

The New Request screen lists the persons enrolled at the Site. The red exclamation mark (!) next to a record indicates that changes have been created for that person in draft.

**Note:** Click on **Clear** to clear selection, return to previous screen and start all over again.

### 4. Click Add New Person.

The Person Information screen displays.

- 5. Enter the name, contact information, and role of the person associated with your Site in the fields provided.
- Click Save & Next> to save the information that you have entered and proceed to the Assign DAERS Roles screen or <Previous to return to the New Request screen without saving.

Fields prefaced with a red asterisk (\*) indicate a required field.

| Person Information Fields |                                                             |  |  |
|---------------------------|-------------------------------------------------------------|--|--|
| FIELD DESCRIPTION         |                                                             |  |  |
| Prefix                    | Select an option from the drop down list in this field.     |  |  |
| *First (Given)            | Type in the first name of the person in this field.         |  |  |
| Middle Name               | Type in the middle name of the person in this field.        |  |  |
| *Last (Family)            | Type in the last (family) name of the person in this field. |  |  |

### **Person Information Fields**

| FIELD             | DESCRIPTION                                                                                                    |
|-------------------|----------------------------------------------------------------------------------------------------|
| Degree            | Click on the list of values icon to<br>select a Degree obtained by the<br>person being added.                                  |
| Title (position)  | Type in the job title or position<br>currently held by the person being<br>added in this field.                                |
| *Association Role | Select an Association role with site from the drop down list.                                                                  |
| *Phone I          | Type in primary phone number of<br>the person in this field. Enter<br>extension number if any, in the<br><b>Ext.:</b> field.   |
| Phone 2           | Type in secondary phone number<br>of the person in this field. Enter<br>extension number if any, in the<br><b>Ext.:</b> field. |
| *E-mail I         | Type in primary E-mail address of the person in this field.                                                                    |
| E-mail 2          | Type in secondary E-mail address of the person in this field.                                                                  |
| Comments          | Type in comments in this field.                                                                                                |

| DAVENUES OF AIDS |          | Sildicorte Any I<br>Dat successful voiau in state 2015 50<br>No. of securated of logic atten |                                                                                                    |                                                |                 |            |             |  |
|------------------|----------|----------------------------------------------------------------------------------------------|----------------------------------------------------------------------------------------------------|------------------------------------------------|-----------------|------------|-------------|--|
| Person IISC      |          |                                                                                              |                                                                                                    |                                                |                 | _          |             |  |
|                  | Select   | the Site ID and click "See                                                                   | edit" to view all the persists who are accurately have accurate to the DADD Allor                    | idated to the Site.                            | anti) dik Dese  | r Informat | ion Report* |  |
|                  | To eth   | la new person, dick "Add<br>a person's information (n<br>ert a paraon no longer reg          | New Person".<br>and, degree, contact information, role in<br>using access to UACHS, didk "Tractivate | BAERS and protocols), click "Editt".<br>".     |                 |            |             |  |
|                  |          |                                                                                              | Sile 10: 5055 - South Parida C                                                                       | DIC H Lasderskie NCHU DIS V                    |                 |            |             |  |
|                  |          |                                                                                              |                                                                                                    | Contraction of the second second second        |                 |            |             |  |
|                  | 1        |                                                                                              |                                                                                                    | She .                                          |                 |            |             |  |
|                  | Add line | Zenter Uner biternatie D                                                                     | en                                                                                                   |                                                |                 |            |             |  |
|                  | Sike 1   | Person Name A                                                                                | Hole (Fithe)                                                                                         | E-mail Address Ac                              | sociation State | 15 A       | ction       |  |
|                  | 1035     | Jerry Srman                                                                                  | CBS Coverband or                                                                                     |                                                | Active          | 1.10       | instants.   |  |
|                  | 5035     | Any Irmet                                                                                    | CIIS Lewise                                                                                          |                                                | licertice       |            |             |  |
|                  | 50085    | davg Srman                                                                                   | Investigator@faniger, theman.R)                                                                      | Constitue Insert algorithment of the           | Minu            | 118        | in them.    |  |
|                  | 1035     | Ana Californi-Randarea                                                                       | Declares (Efficiel(Esecutive Disector)                                                               | anablee couple concerding and a company of the | 105+            | Set.       | least and   |  |
|                  | 5935     | Are Himanbia-Toga                                                                            | Physician.                                                                                           | ahemandizithinwardhaalth.org1                  | 245+1           | Ect.       | Dract term  |  |
|                  | 2005     | Area M. Pope                                                                                 | CRS Lauder Official Orienter, Generald                                                               | Prostinewe (health and                         | Active          | 1 112      | Institutes  |  |
|                  | 30/35    | Ana /C. Puga                                                                                 | anvestigator (Mincipal Investigator)                                                                 |                                                | matting         |            |             |  |
|                  | 5055     | Beerrise Lafrance                                                                            | Riverian                                                                                             | histocore@seasctbeelth.cog1                    | Active          | 81         | (antion)    |  |
|                  | 1035     | Dayana Leon                                                                                  | Ots Coordinator                                                                                      | disectle imadisatit.org1                       | Adex            | tet        | Inclus      |  |
|                  | 5035     | Estite Douter                                                                                | Research Norse                                                                                       |                                                | Inactive        | _          |             |  |
|                  |          |                                                                                              | 10 10                                                                                                | bei bei                                        |                 |            | 1.4         |  |
|                  |          |                                                                                              |                                                                                                    |                                                |                 |            |             |  |

Figure 5: New Request (View Persons at Site) Screen.

|                                                                                                    |                                |             | AUGUTERS   164   164                                                                         |
|----------------------------------------------------------------------------------------------------|--------------------------------|-------------|----------------------------------------------------------------------------------------------|
| Balledy Service AIDS                                                                                                    | Person Inform                  | nation      | Welanne Any fan<br>Leid isreijold isers 8 55° 5025 Jane<br>rat, af Leokaseth i lige, etempte |
| Parant PDC<br>New Thirty 213                                                                                                   |                                |             | Reserved ID: 120.00                                                                          |
| A new Respect 10: 24816 has been created.<br>Enc. Its are not the context information of the party associated with your title. |                                |             |                                                                                              |
|                                                                                                    | s: [Please Scient in Option w] |             |                                                                                              |
| Pirat (Great) Nam                                                                                                    |                                |             |                                                                                              |
| Hiddle Kam                                                                                                    |                                |             |                                                                                              |
| "Lost (Family) Nam                                                                                                    |                                |             |                                                                                              |
| Teore                                                                                                    | e                              | 180         |                                                                                              |
| title (ansition                                                                                                    |                                |             |                                                                                              |
| itte grotten<br>"Association Bois with No. Ch                                                                                  |                                |             |                                                                                              |
| "Annulation Bole with the Ch                                                                                                   |                                | 3           |                                                                                              |
| Place                                                                                                    |                                |             |                                                                                              |
| 't mil                                                                                                    |                                |             |                                                                                              |
| t mail                                                                                                    |                                |             |                                                                                              |
| Sommeria                                                                                                    |                                |             |                                                                                              |
|                                                                                                    |                                | ~           |                                                                                              |
|                                                                                                    |                                | 2           |                                                                                              |
|                                                                                                    | draine Serre                   | See Science |                                                                                              |
|                                                                                                    | OPPER MICH                     | 2010/01/02  |                                                                                              |

Figure 6: Person Information Screen.

#### To Select the Person's DAERS Role

- I. From the Assign DAERS Roles screen, select the role the person will have in DAERS.
- Click Save & Next> to save the information that you have entered and proceed to the Assign Protocols screen or <Previous to return to the Person Information screen without saving.

Notes:

- If no selection was made for DAERS roles, then review the current request screen will display on click of **Save & Next>.**
- If no roles are selected, the system provides a confirmation pop-up.
- Ensure the selection of Submitter role is based on the site staff listed on the 1572/IoR form.
- For the requested role of Submitter, the site is required to submit a complete electronic attestation form to DAIDS RSC safety office.
- CRS Leader/CRS Coordinator have reporter access to all EAE reporting protocols the site is registered to.

| Manager of ALDS                                     | Assign DALMS Holes                                                                | MANY FORM ETHICS ELEMENT<br>WATCHING AND ANY ENTITION<br>Lake surveyed in the Control State of the<br>Ros of uncadement ingo, whereas it |
|-----------------------------------------------------|-----------------------------------------------------------------------------------|----------------------------------------------------------------------------------------------------|
| Person RSC                                          |                                                                                   |                                                                                                    |
| Site ID: 1815                                       |                                                                                   | Request 201 (2010)                                                                                                    |
| Note: thousholding a role will revelue the correspo | a Day. The self allow farm from to second CAIn for all and include at all \$2025. |                                                                                                    |
|                                                     |                                                                                   |                                                                                                    |
|                                                     | <ul> <li>Briter, Review and Submit 648 Reports (Submitter)</li> </ul>             |                                                                                                    |
|                                                     | interes Minister Transition                                                       |                                                                                                    |

Figure 7: Assign DAERS Roles Screen.

## To Select the Protocols for the Assigned DAERS Role

- From the Assign Protocols screen, select the protocols for the assigned DAERS role by clicking > or click the >> button to add all protocols at once. To unselect protocols, click < or click << to remove all protocols at once.
- Click Save & Next> to save the information that you have entered and proceed to the Review Current Request screen or <Previous to return to the Assign DAERS Roles screen without saving.

| Marsh Somerce<br>Domesce Allo                                                                                                    |                                                                                                  | Assign Protocols                                                                                                    | USED FROM 2 (44)<br>Westmann Carlo Rom<br>Sant Schwartz (44)<br>No. of search 2 (44)<br>No. of search 2 (44) |
|----------------------------------------------------------------------------------------------------|--------------------------------------------------------------------------------------------------|----------------------------------------------------------------------------------------------------|----------------------------------------------------------------------------------------------------|
| Parton disc<br>Site III: 5855                                                                                                    |                                                                                                  |                                                                                                    | Report IIs (201)                                                                                             |
| Nets: Groundesting a protocol will reveale the corresp<br>(ADS-15 Component: Galilia (AA Reporting)<br>Rate: Tenter, Second and Galilia 2003 |                                                                                                  | < (pr << to stradest all;<br>ently has access in DALASS.<br> <br>oth no the DALASS system. Please ensure to militiat the salar | tice laced off the persons local on the                                                                      |
| 35777446                                                                                                    | Protocola<br>107716<br>105716<br>105116<br>105116<br>107160<br>107160<br>10700<br>10700<br>10700 |                                                                                                    |                                                                                                    |
|                                                                                                    |                                                                                                  | the local local                                                                                                    |                                                                                                    |

Figure 8: Assign Protocols Screen.

**Note:** If you cannot find the protocol for the assigned role, this may be due to the following reasons:

- Your site is not registered to the protocol yet.
- The protocol is not EAE reporting.
- DAIDS is not the sponsor of the protocol.

If your site is not registered on the EAE reporting protocol you wish to select, you can go to the Protocol Registration module to submit your site registration packet. While completing the registration packet, you will be able to use the Person Information screen to specify which staff at your site require Reporter and/or Submitter access in DAERS for that protocol. However, this screen is only accessible on certain submission types: Initial, Change in IoR, Updated 1572, and Updated IoR Form. In these cases, the screen will be a mandatory step.

#### To Review and Submit the Request

The Review Current Request screen displays all changes requested for the Site that are not yet submitted to NIAID CRMS Support. The user can make further updates to these changes.

- I. Choose from the following options:
  - To edit the changes associated with a person in this list, click the name of the person under the Person Name column.
  - To remove the changes associated with a person in this list, click **Discard**.
  - To add more changes to this request, click Add or Edit Another Person.
  - To view all the changes being requested by the site, click View Current Request. The Changes to Site Personnel for DAERS Report displays in PDF.
  - To submit the request to NIAID CRMS Support for processing, click Submit All.

| Argente Faller and<br>Investor of ARDS                                                                                                    | Review Current Request                                                                                                    | Valantine Tako Leave<br>Valantine voit 2000<br>Last increased la lagor 2007/2011 (2007)<br>Re, of unsecond lagor allocation |
|----------------------------------------------------------------------------------------------------|----------------------------------------------------------------------------------------------------|----------------------------------------------------------------------------------------------------|
| Bernen SSC<br>Net (B) 3033                                                                                                    |                                                                                                    | Houseout 000 12/02/0                                                                                                    |
| To effect the line boot, drive the name of the person under the "Nerson N<br>To remove the line line, drive as the "Nerson" future.<br>To some the line line, drive as the "Subard All Subard<br>To some the mount, drive as the "Subard All Subard<br>To some a new request for another Side, divideor "Nerson" > Ners | arsen" button                                                                                                    |                                                                                                    |
| 5075 e                                                                                                    | STC 10 Person Name & Relefititio) E-moli<br>outh Panda CDTC PL Laudentize NCHO CRG Date Date<br>(Sec Carefinate among digitalinfusion como<br>(Sec Carefinate among Second Action Como | Status Auflion<br>Add Itemat                                                                                                |

Figure 9: Review Current Request Screen.

### Editing a Person's Information

The steps for editing the information for a person associated with your Site in DAERS are similar to adding a new person:

- Edit (if necessary) the new person's name and contact information.
- Edit (if necessary) the role the person will have in DAERS.
- Edit (if necessary) the protocols for the assigned DAERS role.
- Review and submit the request.

### To Edit a Person's Information

From the DAERS menu bar, click Person > New Requests.

The New Request screen displays by default.

- 2. If user is associated with more than one site, select a Site ID from the drop-down list else the default site is selected.
- 3. For users associated with more than one site, click **Search** to narrow results.

The New Request screen lists the persons enrolled at the Site. The red exclamation mark (!) next to a record indicates that changes have been created for that person in draft.

**Note:** Click on **Clear** to clear selection, return to previous screen and start all over again.

4. Click the **Edit** button next to the person whose information you want to update.

The Person Information screen displays.

- Update the name, contact information and role of the person associated with your Site in the fields provided.
- Click Save & Next> to save the information that you have updated and proceed to the Assign DAERS Roles screen or <Previous to return to the New Request screen without saving.
- 7. Continue with the procedures described within the "Adding a New Person to a Site" section on page 12 for selecting the person's DAERS role, selecting the protocols for the assigned DAERS role, and reviewing and submitting the request.

**Note**: Unselecting a role will revoke the corresponding role in DAERS. Also, unselecting a protocol will revoke the corresponding access for a protocol to which the person currently has access in DAERS.

| Brancos ADS |                  |                                                                   |                                                                                                    |                                     |                   |         |                                                                                                    |  |
|-------------|------------------|-------------------------------------------------------------------|----------------------------------------------------------------------------------------------------|-------------------------------------|-------------------|---------|----------------------------------------------------------------------------------------------------|--|
| Dense 201   |                  |                                                                   |                                                                                                    |                                     |                   | _       |                                                                                                    |  |
|             | ficient the Site | -10 and side "See                                                 | arch" in these all the periods also are easy<br>to provide back access in the \$4255 Also                    | added to the Site.                  | ATES: dis "liver  | Interne | dun Broort".                                                                                                    |  |
|             | to off a press   | person, rike "Add<br>an's information inc<br>rises no larger rise | t New Person".<br>one, degree, contact information, relear i<br>willing access to C4-945, click "Learchinete | paeks and anatoodal, dick "edit".   |                   |         |                                                                                                    |  |
|             |                  |                                                                   | Site ID: 5055 - 50001 Horida CI                                                                              | DIC H Lande Sale NUMP UNS 🐖         |                   |         |                                                                                                    |  |
|             |                  |                                                                   | Seattle                                                                                                    | Dia                                 |                   |         |                                                                                                    |  |
|             | Addancinus       | continues                                                         | 907.                                                                                                    |                                     |                   |         |                                                                                                    |  |
|             | Sile ID Per      | eson Name &                                                       | Role (Tille)                                                                                                 | E mail Address                      | loordation Status |         | Aution .                                                                                                    |  |
|             | 5000 why is      | man                                                               | Cits Coordinator                                                                                             |                                     | Active            | 245     | Deckiste                                                                                                    |  |
|             | 1931 Arry D      | are and a second                                                  | CIG Leaths                                                                                                   |                                     | Sneders.          |         |                                                                                                    |  |
|             | sats Any b       | betten (                                                          | Investigator(Herager, Research)                                                                              | Alamaright usor theelth.org1        | Autow             | 1.82    | Luctors.                                                                                                    |  |
|             | 3033 Are C       | pidotto Acidezza                                                  | Business Official Resources Official Resources                                                               | and ment eters worth with ansi      | Active            | 10      | Indiste                                                                                                    |  |
|             | TOTT Are be      | internanden Purga                                                 | Physicise                                                                                                    | and a standard and a standard and a | Active            | ( th    | Indate                                                                                                    |  |
|             | 3102 AVE 11      | 5.958                                                             | Orsi saader (mellical threase, Research)                                                                     | Anyour transmitteeth orga           | AGAN              | Ist     | Indata                                                                                                    |  |
|             | 1011 Are H       |                                                                   | Investigator (Mincipal Investigator)                                                                         |                                     | Inddate           |         | Contraction of the local division of the local division of the loc |  |
|             | 5802 Borosi      | ise camance.                                                      | Hysidan                                                                                                    | bis/ransorbrevardicath.orgs         | ACONS             | In      | Indata                                                                                                    |  |
|             | 1051 Devan       | 12 1.000                                                          | CKS Coordinator                                                                                              | deon@brow2edhtpht.org)              | Active            | 1 2.02  | Index                                                                                                    |  |
|             | tott Deale       | A Econore                                                         | Dossarry Sumo                                                                                                |                                     | Destina           |         |                                                                                                    |  |
|             |                  |                                                                   | HE HE                                                                                                    | an w                                |                   |         | 1 4                                                                                                    |  |
|             |                  |                                                                   | 19.15                                                                                                    | 0.0                                 |                   |         |                                                                                                    |  |
|             | Denviloy Deul    |                                                                   |                                                                                                    |                                     |                   |         |                                                                                                    |  |

Figure 10: New Request (View Persons at Site) Screen.

|                                          |                                            |                          |                    | AUR 099 [ 144 [ 14                                                                              |
|------------------------------------------|--------------------------------------------|--------------------------|--------------------|-------------------------------------------------------------------------------------------------|
| Register provinces                       |                                            | Person Inform            | ation              | Westerne Arry Tre<br>Gest exercisity early 8 55* 2018 3019<br>No. of une schedul bagin assertan |
| Person PDC<br>Nov III- 1213              |                                            | Ferrier                  | Remet stary borner | Reseal ID: 12010                                                                                |
| tate the name and the contact informatio | e of the passes associated with your Site. |                          |                    |                                                                                                 |
|                                          | wefac                                      | Monte Select an Option w |                    |                                                                                                 |
|                                          | "East (Churn) Names                        |                          |                    |                                                                                                 |
|                                          | Middle Name:                               |                          |                    |                                                                                                 |
|                                          | "Land, (Family) Name:                      | laman                    |                    |                                                                                                 |
|                                          | Degree:                                    |                          | <b>2</b> 2         |                                                                                                 |
|                                          | title (position):                          |                          | 2                  |                                                                                                 |
|                                          | "Association Role with the Site:           | ors condition III        |                    |                                                                                                 |
|                                          | "Phoned:                                   | Est.:                    |                    |                                                                                                 |
|                                          | Phine2:                                    | Disu [                   |                    |                                                                                                 |
|                                          | *F-maili:                                  |                          |                    |                                                                                                 |
|                                          | E-malD:                                    |                          |                    |                                                                                                 |
|                                          | Comments:                                  |                          | ~                  |                                                                                                 |
|                                          |                                            |                          |                    |                                                                                                 |
|                                          |                                            | charge Zeros             | Sen Silvery        |                                                                                                 |
|                                          |                                            |                          | ADD BREES          |                                                                                                 |

Figure 11: Person Information Screen.

|                                                                                                    |                                                                                                    | HEALD CARE THAN THE                                                                      |
|----------------------------------------------------------------------------------------------------|----------------------------------------------------------------------------------------------------|------------------------------------------------------------------------------------------|
| Sting Dustance                                                                                                    | Assign DALRS Roles                                                                                                    | Middame were ten<br>une nacional login to SDN and a to<br>No of unexecuted hope obtained |
| Derson 852                                                                                                    |                                                                                                    |                                                                                          |
| Site 10( 9155                                                                                                    | Picture Name: Jong Transm                                                                                                   | Request Ma ( 1975)                                                                       |
| Note: Develocing a role will revole the corresponding acce<br>that mass sewing the rule or a CIS Coordinate Int Jay, Instant 7<br>Hawkeet, if you want the to per production of the secure plasmodul | es will allow any linear to essent to be in all indicate at the 1025.<br>The displace and definitions of displace a fronts. |                                                                                          |
|                                                                                                    | Subst EADS Index                                                                                                    |                                                                                          |
|                                                                                                    | Criter, Barney and Submit D/C Reports (Submitter)                                                                           |                                                                                          |
|                                                                                                    | chevas Rama Sections                                                                                                    |                                                                                          |

Figure 12: Assign DAERS Roles Screen.

| Child Stream or Adda                                                                                                    | Assign Pentneeds                                                                                                    | Westerne Arry Ste<br>Land reconsider agent 16 55° 3018 3210<br>Sea of Land screed & Solin adverse |
|----------------------------------------------------------------------------------------------------|----------------------------------------------------------------------------------------------------|---------------------------------------------------------------------------------------------------|
| Neveri 200<br>Sille (D) 5123                                                                                                    | Person Remot your Longe                                                                                                    | Researt ID: 1015                                                                                  |
| Mate: Unselecting a protocal will revolve the correspondences<br>DADS-15 Conservort: Date to Sate Reporting<br>Mole: Schor, Status, and Suberi, Sate Re | 2.3 Set of the C. Sandah and Shafe department of the C. Sandah and Shafe department of the C. Sandah and Sandah and San | of the persons hided on the                                                                       |

Figure 13: Assign Protocols Screen.

|                                                                                                    |                                                                                                    | ADDRESS [ May ] Lapor                                                                                  |
|----------------------------------------------------------------------------------------------------|----------------------------------------------------------------------------------------------------|----------------------------------------------------------------------------------------------------|
| Recting Sector                                                                                                    | Realized Corroad Respond                                                                                                    | Wetcame Amy Dimer<br>Last senses dar mynn it sen 2015 (2015) A<br>Au, of canadiaethi login etherpati ( |
| Incan #5.                                                                                                    |                                                                                                    |                                                                                                    |
| NPR 001(923)                                                                                                    |                                                                                                    | Sequend 101 (2000                                                                                      |
| To del the line lens, dei the come of the p<br>for ensues the line beam data when the Debug<br>line and more changes to the record, click or<br>To solve the negative data are the "Takather<br>for start a new negative for available Stor. | nd" totan<br>1990 - Santa Santa Santa Santa Santa Santa Santa Santa Santa Santa Santa Santa Santa Santa Santa Santa Santa Sa<br>1997 - Santa Santa Santa Santa Santa Santa Santa Santa Santa Santa Santa Santa Santa Santa Santa Santa Santa Sa | 8                                                                                                    |
|                                                                                                    |                                                                                                    |                                                                                                    |

Figure 14: Review Current Request Screen.

### **Inactivating a Person**

Inactivating a person will revoke their access from DAERS.

### To Inactivate a Person's DAERS Access

I. From the DAERS menu bar, click **Person > New Requests**.

The New Request screen displays by default.

- 2. If user is associated with more than one site, select a Site ID from the drop-down list else the default site is selected.
- 3. For users associated with more than one site, click **Search** to narrow results.

The New Request screen lists the persons enrolled at the Site. The red exclamation mark (!) next to a record indicates that changes have been created for that person in draft.

**Note:** Click on **Clear** to clear selection, return to previous screen and start all over again.

 Click the Inactivate button next to the person for whom you want to request removal of access to DAERS or removal of access to an organization/site.

The Inactivate Person screen displays.

- 5. Provide a reason for inactivation in the field provided.
- 6. Click Save.

The Review Current Request Screen displays.

- 7. Choose from the following options:
  - To edit the reason for inactivation, click the name of the person under the "Person Name" column.
  - To remove the line item, click **Discard**.
  - To add more changes to this request, click Add or Edit Another Person.
  - To view all the changes being requested by the site, click View Current Request. The Changes to Site Personnel for DAERS is displayed in PDF.
  - To submit the request to NIAID CRMS Support for processing, click Submit All.

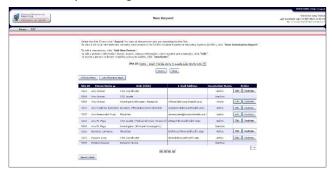

Figure 15: New Request (View Persons at Site) Screen.

| Cheffich Constantion                                                                       | Tractionalic Person          | Without Anny Denni<br>Last or record of lower at 1987 2008 13 cone<br>Kat. of Landscoverhilling?: etherpite |
|--------------------------------------------------------------------------------------------|------------------------------|----------------------------------------------------------------------------------------------------|
| Pasan 492<br>See III. 3222                                                                 | Provide Name: April 2011 (1) | Represed tills 1,2000                                                                                       |
| Inactiveling a general relative score from DVENS<br>Provide a match for the inactive cost. |                              |                                                                                                    |
| Parson Name                                                                                | integ 200an                  |                                                                                                    |
| Degnec                                                                                     |                              |                                                                                                    |
|                                                                                            | HANDLAY, REALTY              |                                                                                                    |
| Association male:                                                                          |                              |                                                                                                    |
| 1-0.02                                                                                     | earn peditrowardboalds ergs  |                                                                                                    |
|                                                                                            | 3-929-0281092                |                                                                                                    |
| "Reason for Inactivation:                                                                  |                              |                                                                                                    |
|                                                                                            |                              |                                                                                                    |
|                                                                                            | ~                            |                                                                                                    |
|                                                                                            | Seve Dense                   |                                                                                                    |

Figure 16: Inactivate a Person Screen.

|                                                                                                    |                                                  |             |                             |                                                                                                    |           | AUDITERS   May 1 Land                                                                             |
|----------------------------------------------------------------------------------------------------|--------------------------------------------------|-------------|-----------------------------|----------------------------------------------------------------------------------------------------|-----------|---------------------------------------------------------------------------------------------------|
| Restored Participation                                                                                                    |                                                  | Review      | Correct Request             |                                                                                                    |           | Watanna Arry Smran<br>Last annoxid ingen 8 55° 2023 13:05 47<br>No. of Leocarded ingen etempter 1 |
| Davan MAC                                                                                                    |                                                  | _           |                             |                                                                                                    |           |                                                                                                   |
| Stir 101 (25)3                                                                                                    |                                                  |             |                             |                                                                                                    | Rosecol   | 10:12056                                                                                          |
| In odd tife fire form, dick the name of the period of<br>Terretries the fire from, dick the time "Decement" has<br>To add new receive the fire request, dick on "Add<br>the scheme the receive the request for a solution of the<br>Te state is new request for assetting Site, offer a | her.<br>or Edit Another Person" hutton.<br>Mar.  |             |                             |                                                                                                    |           |                                                                                                   |
|                                                                                                    | SIMID .                                          | Presin Name | Bole (1996)                 | F-mail Status                                                                                                    | Arthur    |                                                                                                   |
|                                                                                                    | 5055 - South Fields COTC II Laudenade NED ID CRS | Any langer  | KIS Conditidat              | Update                                                                                                    | CRANN     |                                                                                                   |
|                                                                                                    | 5050 - South Finish COTO H Geodeniale MCHO CHS   | Any Gamer   | an-usigato Otenago, Hassenh | Remain Conversional University and                                                                                                    | Chine 1   |                                                                                                   |
|                                                                                                    | 2050 South Pipida COTC R Laudordals MICHO CRS    | 2000.0002   | Kes conditator              | bin month in the state of the second state of the second state of | Carlowd . |                                                                                                   |
|                                                                                                    | (K=0                                             | erither i   | Tded.8 Ables 58, 64         | (miles)                                                                                                    |           |                                                                                                   |

Figure 17: Review Current Request Screen.

### **Viewing Requests**

The View Requests screen lists all the requests created by your sites. This screen will also display any requests submitted through the DAIDS Protocol Registration System (DPRS).

### **To Access View Requests**

 From the DAERS menu bar, click Person > View Requests to display the View Requests screen.

| Connew cr ALDS |                                                                                                    | View Responsts                                                                                                    |                                                                                                    |                                                                                                    | Walanna Ana Inn<br>Lan averand lope it SEP 2001 20 00<br>to af anacard, i reir storet |
|----------------|----------------------------------------------------------------------------------------------------|----------------------------------------------------------------------------------------------------|----------------------------------------------------------------------------------------------------|----------------------------------------------------------------------------------------------------|---------------------------------------------------------------------------------------|
|                | To view the progress of the                                                                                                    | processing of anguastic) for a specific person, origin a same from the<br>magnet of country country.                                                                                                    | Imare else Details                                                                                                    |                                                                                                    |                                                                                       |
|                | Happensi 10:<br>Sile 10: 3355 - Ane                                                                                                    | Negets) Status: # show Research in Prope<br>Factor (1777 (129)                                                                                                    | g O stor at sources (role                                                                                                    | ding in Progress and Completed)                                                                                            |                                                                                       |
|                |                                                                                                    |                                                                                                    |                                                                                                    |                                                                                                    |                                                                                       |
|                | To view the contents of<br>To view the progress of                                                                                                    | naposet that, has not per lower independent cities on the fragment ID of a<br>no submitter represent. Only on the fragment ID<br>that processing for all hereic'r a angle respect, style "twards" for t                                                                                                    | re anglisable current in the table                                                                                                    | 7-15                                                                                                    |                                                                                       |
|                | To view the contents of<br>to view the programs of<br>Received TO                                                                                                    | in submitted inspect, disk as the finaned DD<br>Use prevening for all hereicies a single research, sink "details" for 5<br>SDA TD Requested                                                                                                    | n and saids cannot in the table<br>by Gentue, General Date (SAT)                                                                                                    | 24-56<br>maste                                                                                                    |                                                                                       |
|                | To view the contents of<br>to view the program of<br>Protocol III<br>1020                                                                                                    | In scheduler report (doi: in the feated ID<br>Us another of the scheduler scheduler (side "beaks" for t<br>Site 100 - South Facels (DFC H. academics ALCHD Citizens Immun<br>(2001 - South Facels (DFC H. academics ALCHD Citizens) Immun                                                                                                    | n applicable report in the table<br>N. Gertee, General Date Course<br>Sciences (1) Nav 2314                                                                                                    | Cetali-                                                                                                    |                                                                                       |
|                | To view the contents of<br>to view the program of<br>Received All<br>1000<br>8726                                                                                                    | a submitter respect, data en la fiscant DD Versionering for all iteration a single scanat, stall "bracks, "for t  Control of the second state of the state of the state of th                                                    | n and odde record in the table<br>N Clarkes Contro Date<br>Schwitzer): Nov 230<br>Schwitzer): Nov 230                                                                                                    | Certh.                                                                                                    |                                                                                       |
|                | To view the contents of<br>to view the propriet of<br>strategy and the<br>strategy<br>strategy<br>s | In schematic represest, dation of the fitspands (D)<br>the summarizing the old literation in a simple scandard, schematics - if for 5<br>we concerning the schematic in the schematic schematic representation<br>(SOT) - South Fitscher CEITS * Exceloration and Fitschematic Interna-<br>(SOT) - South Fitscher CEITS * Exceleration and Fitschematic Interna-<br>(SOT) - South Fitscher CEITS * Exceleration and Fitscher CEITS * Exceleration and Fitscher CEITS * Exceleration and Fitscher CEITS * Exceleration and Fitscher CEITS * Exceleration and Fitscher CEITS * Exceleration and Fitscher CEITS * Exceleration and Fitscher CEITS * Exceleratio | n applicable report in the table<br>Schwarz General Deale<br>Schwarzen (1) May 3300<br>Schwarzen (1-000-7003<br>Schwarzen (1-000-7003<br>Schwarzen (1-000-7003                                                                                                    | Create<br>Create<br>Create<br>Create                                                                                       |                                                                                       |
|                | To stars the content of<br>to stars the program of<br>0.000<br>0.000<br>0.000<br>0.000<br>0.000<br>0.000<br>0.000<br>0.000<br>0.000<br>0.000<br>0.000<br>0.000<br>0.000<br>0.000<br>0.000<br>0.000<br>0.000<br>0.0000<br>0.0000<br>0.00000<br>0.0000<br>0.00000<br>0.00000<br>0.000000                                                                                                    | In substance respect. Color on the Texanol. CD<br>Versionweak (e. C. C. C. C. C. C. C. C. C. C. C. C. C.                                                                                                    | n and oble moved in the table<br>of Genter Control Table<br>Schweizen i Henry 2004<br>Competent Schwarzen<br>Schweizen 36-046-2003<br>Schweizen 36-046-2003                                                                                                    | Caste<br>Caste<br>Caste<br>Caste<br>Caste<br>Caste                                                                         |                                                                                       |
|                | To view the contents of<br>to view the program of<br>9060<br>87200<br>87200<br>87200<br>87200<br>87200<br>87200<br>87200<br>87200<br>87200<br>87200<br>87200                                                                                                    | In schematic represest, dation of the fitspands (D)<br>the summarizing the old literation in a simple scandard, schematics - if for 5<br>we concerning the schematic in the schematic schematic representation<br>(SOT) - South Fitscher CEITS * Exceloration and Fitschematic Interna-<br>(SOT) - South Fitscher CEITS * Exceleration and Fitschematic Interna-<br>(SOT) - South Fitscher CEITS * Exceleration and Fitscher CEITS * Exceleration and Fitscher CEITS * Exceleration and Fitscher CEITS * Exceleration and Fitscher CEITS * Exceleration and Fitscher CEITS * Exceleration and Fitscher CEITS * Exceleration and Fitscher CEITS * Exceleratio | n applicable report in the table<br>Schwarz General Deale<br>Schwarzen (1) May 3300<br>Schwarzen (1-000-7003<br>Schwarzen (1-000-7003<br>Schwarzen (1-000-7003                                                                                                    | Create<br>Create<br>Create<br>Create                                                                                       |                                                                                       |
|                | To stars the content of<br>to stars the program of<br>0.000<br>0.000<br>0.000<br>0.000<br>0.000<br>0.000<br>0.000<br>0.000<br>0.000<br>0.000<br>0.000<br>0.000<br>0.000<br>0.000<br>0.000<br>0.000<br>0.000<br>0.000<br>0.0000<br>0.0000<br>0.00000<br>0.00000<br>0.00000<br>0.00000<br>0.000000                                                                                                    | substance impairs: disk or per formand. El<br>markers in port less in a single search, et al. 2<br>markers in port less in a single search, et al. 2<br>markers in port less in a single search of the single search<br>markers in a single search of the single search of the single search<br>markers in a single search of the single search of the single search<br>markers in a single search of the single search of the single search of t                                                                    | n apfielde mont in im telle<br>Schelten Gelen finte<br>Schelten in Nex 250<br>Schelten Schelten 201<br>Schelten Schelten 201<br>Schelten Schelten 201<br>Schelten Schelten 201<br>Schelten 20 Aug                                                                                                    | Crate<br>Crate<br>Crate<br>Crate<br>Crate<br>Crate<br>Crate                                                                |                                                                                       |
|                | The view the conduction<br>for view the programs of<br>available<br>available<br>availab                                                                   | Leokard Leokard (Leokard)     Leokard (Leokard)     Leokard)     Leokard (Leokard)     Leokard)     Leoka                                                        | er anglisable research in the table<br>southernon General Ball<br>Southernon Science Ball<br>Southernon Science Science<br>Southernon Science Science<br>Southernon Science Science<br>Southernon Science Science<br>Southernon Science Science<br>Southernon Science Science<br>Science Science Science<br>Science Science Science<br>Science Science Science<br>Science Science Science<br>Science Science Science<br>Science Science Science<br>Science Science Science<br>Science Science Science<br>Science Science<br>Science<br>Science Science<br>Science Science<br>Science Science<br>Science<br>Science Science<br>Science<br>Sc | Cerebe<br>Marke<br>Cerebe<br>Conte<br>Conte<br>Conte<br>Conte<br>Treate                                                    |                                                                                       |
|                | To view the conducts of<br>to view the property of<br>90.66<br>2026<br>2026<br>2026<br>2026<br>2026<br>2026<br>2026                                                                                                    | Advisition Transmission of the Transmission     The Transmission of the Transmission of the Transmission of the Transmission of the Transmission     The Transmission of the Transmission of the Transmis                                                        | e apfisable researt in the solid<br>solidetten i mere tank<br>solidetten i mere tank<br>solidetten i mere tank<br>solidetten i mere tank<br>solidetten i mere tank<br>solidetten i mere tank<br>solidetten i mere tank<br>solidetten i mere<br>solidetten i mere<br>s                                                           | Contrain-<br>Contrain-<br>Contra-<br>Contra-<br>Contra-<br>Contra-<br>Contra-<br>Torrata-<br>Contra-<br>Contra-<br>Contra- |                                                                                       |
|                | To show the substant of<br>to show the substant of<br>October 2016<br>2020<br>2020<br>2020<br>2020<br>2020<br>2020<br>2020                                                                                                    | Leident represent date in die Translatten     Construit der die Anstanten der Verlagen der Verlagen der                                                         | <ul> <li>applicable resource in the table</li> <li>Christe Steiner Data (Data (Dat</li></ul>                                                                                                    | Cente.<br>Cente.<br>Cente.<br>Cente.<br>Cente.<br>Cente.<br>Cente.<br>Cente.<br>Cente.<br>Cente.<br>Cente.                 |                                                                                       |

Figure 18: View Requests Screen.

Each request has a unique ID, along with a Site ID, name of requestor, status, status date, and comments. Possible values in the Status column include the following:

- Draft Request for changes for the site is yet to be submitted to NIAID CRMS Support.
- Submitted Request for changes for the site is submitted to NIAID CRMS Support
- In Progress NIAID CRMS Support is processing the request submitted by the site.
- Completed NIAID CRMS Support has completed processing of the Request submitted by the site.
- \*Completed NIAID CRMS Support has completed processing of the Request submitted by the site with some outstanding issues.

Furthermore, the DAIDS-ES Comments field displays comments entered by the NIAID CRMS Support team for that Request ID.

2. *Optional:* Click **Export to Excel** to view the details in an Excel spreadsheet.

### To Search on a Request

Users can filter requests based on any known information. Search options include:

- **Request ID** Type in the Request number and click Search.
- Site ID Click on the drop-down menu, select the desired Site, and click Search.
- Request Status Choose between the available radio buttons and click Search.

### To View Details of a Request

- Click the Request ID of the desired request. (If you click on a request that is in the Draft status, you can make changes to it.
- 2. Review the request details.
- An e-mail notification will be sent to the CRS Coordinator/ CRS Leader when a request is in the Submitted, Completed, or \*Completed status.

| v the progress of th | ne processing for all items in a single request, click "D | etails" for the | applicable | request in the table below | <u>t</u> |
|----------------------|-----------------------------------------------------------|-----------------|------------|----------------------------|----------|
| Request ID 🖣         | Site ID                                                   | Requested By    | Status     | Status Date Comments       |          |
| 9789                 | 5055 - South Florida CDTC Ft Lauderdale NICHD CRS         | Amy Inman       |            | 01-May-2014                | Deta     |
| 8720                 | 5055 - South Florida CDTC Ft Lauderdale NICHD CRS         | Amy Inman       | Submitted  | 05-Dec-2013                | Deta     |
| 7079                 | 5055 - South Florida CDTC Ft Lauderdale NICHD CRS         | Amy Inman       | Submittee  | 04-Mar-2013                | Deta     |
| 3152                 | 5055 - South Florida CDTC Ft Lauderdale NICHD CRS         | Amy Inman       | Submitted  | 04-May-2011                | Deta     |
| 3025                 | 5055 - South Florida CDTC Ft Lauderdale NICHD CRS         | Amy Inman       | Submittee  | 26-Apr-2011                | Deta     |
| 3020                 | 5055 - South Florida CDTC Ft Lauderdale NICHD CRS         | Amy Inman       | Submittee  | 20-Apr-2011                | Deta     |
| 12856                | 5055 - South Florida CDTC Ft Lauderdale NICHD CRS         |                 | Draft      | 09-Sep-2015                | Deta     |
| <u>11718</u>         | 5055 - South Florida CDTC Ft Lauderdale NICHD CRS         | Amy Inman       | Submitted  | 16-Apr-2015                | Deta     |
| 11221                | 5055 - South Florida CDTC Ft Lauderdale NICHD CRS         | Amy Inman       | Submittee  | 23-Jan-2015                | Deta     |
| 10868                | 5055 - South Florida CDTC Ft Lauderdale NICHD CRS         | Amy Inman       | Submittee  | 07-Nov-2014                | Deta     |

Figure 19: Request ID Numbers.

**To Generate the Person Information Report** An alternative to clicking through various request is to use the Person Information Report. This functionality allows for the user to generate a report that presents each line item for the desired user and their associated role requested, associated protocol, and associated site.

- 1. From the View Requests screen, click on the **Person Name** drop-down and select the desired user.
- 2. Select **Details** and save the Person Information Report.
- Open the Excel file to view the report. Columns include Request ID, Request Date, Request Item Completed, and Requested Role.

|             |          | U            | U              |                        | E E             | G            | н                 | 1.             | 1           | K                 | L        | M        | N                         |
|-------------|----------|--------------|----------------|------------------------|-----------------|--------------|-------------------|----------------|-------------|-------------------|----------|----------|---------------------------|
| Site ID Req | quest ID | Request Date | Request Status | Request Item Completed | Person Name     | Request Type | Change Type       | Requested Role | Protocol ID | Attestation Form? | On 1572? | Trained? | DAIDS-ES Support Comments |
| 5045        | 9685     | 8-Apr-14     | Submitted      | Yes                    | Michael Bolaris | Add          | User/Contact Info | N/A            | N/A         | N/A               | N/A      | N/A      |                           |
| 5045        | 9685     | 8-Apt-14     | Submitted      | No                     | Michael Bolaris | Add          | DAERS Access      | Submitter      | P1110       | Invalid           | biemt    | No       |                           |
| 5045        | 10146    | 14-Aug-14    | Submitted      | No                     | Michael Bolaris | Add          | DAERS Access      | Submitter      | P10256      | No                | Yes      | No       | incomplete attestation    |

Figure 20: Person Information Report Output.

### To View All the Changes Submitted by the Site

 From the View Requests screen, click the Request ID for an entered request. This will open a PDF report titled "Changes to Site Personnel for DAERS." The middle columns of the report display the current value in DAIDS ("Currently in DAIDS-ES") and the changed value requested by the Site ("Requested Information").

| Request ID: 200                          | 17                                           | Request Status: Dr.                 | aft         |  |
|------------------------------------------|----------------------------------------------|-------------------------------------|-------------|--|
| Request Date: 8/2                        | 4/2009 8:29:07 PM (GMT-05:00) Eastern T      | ime (US & Canada) Requested By: Sta | acy Carroll |  |
| Site Name: Wa                            | ke County Health and Human Services CR       |                                     |             |  |
| Personal Anna Constants                  | Sunnybrook Road, Raleigh, NC, 27630-4049     |                                     |             |  |
| Site Address. 10                         | Summarook (Cala), Calaign, NO, 27030-4042    | s, office States                    |             |  |
|                                          |                                              |                                     |             |  |
| Update Person:                           | Cheryl J. Marcus                             |                                     |             |  |
|                                          | Currently in DAIDS-ES                        | Requested Information               | Request Typ |  |
| Prefix:                                  |                                              |                                     |             |  |
| First Name:                              |                                              | Cheryl                              | No Change   |  |
| Middle Name:                             |                                              | Jo                                  | No Change   |  |
| Last Name:                               |                                              | Marcus                              | No Change   |  |
|                                          | Research Clinician                           | Research Clinician                  | No Change   |  |
| Title:                                   |                                              |                                     | 11. 01      |  |
| Degree:                                  | Bachelor of Science in Nursing               | Bachelor of Science in Nursing      | No Change   |  |
| Dia                                      | Registered Nurse                             | Registered Nurse                    | No Change   |  |
| Phone 1:<br>Phone 2:                     | 1-919-843-8761                               | 1-919-843-8761                      | No Change   |  |
|                                          | cjm@med.unc.edu1                             | cim@med.unc.edu1                    | No Change   |  |
| E-mail 1:<br>E-mail 2:                   | ejini@ineu.unc.euui                          | cjini@ineu.unc.edu1                 | no change   |  |
| List of Protocol(s)                      |                                              | A5001                               | Add         |  |
| on which EAEs can                        |                                              | 10001                               | 100         |  |
| be Reported:                             |                                              |                                     |             |  |
| List of Protocol(s)<br>on which EAEs can |                                              |                                     |             |  |
| be Submitted:                            |                                              |                                     |             |  |
| Overall Comments:                        |                                              |                                     | 10          |  |
|                                          |                                              |                                     |             |  |
| Report Date: 8/24/200                    | 19 9:00 25 PM (GMT-05:00) Eastern Time (US & | Canada)                             | Page 1 c    |  |

Figure 21: Example of a "Changes to Site Personnel for DAERS" PDF.

The PDF also includes a column for displaying the following request types:

- Add: Request to add a new value
- No Change: Keep the existing value
- Update: Request to change to an existing value
- Delete: Request to remove an existing value

Figure 22 below displays an example of how the PDF will look when a request is to "Inactivate" a site staff.

| Request ID: 2004                         |                                        | Request Status: | Draft                         |
|------------------------------------------|----------------------------------------|-----------------|-------------------------------|
| Request Date: 3/31/2010 4:40:59 PM       | Requested By:                          | Stacy Carroll   |                               |
| Site Name: Massachusetts General         | Site ID:                               | 101             |                               |
| Site Address: 55 Fruit Street, ACTG, C   | ox 626.Boston, MA, 02114,United States |                 |                               |
| nactivate Person(s) - Name               | Reason for Inactivation                |                 |                               |
| ric S. Rosenberg                         | No longer at the site                  |                 |                               |
|                                          |                                        |                 |                               |
|                                          |                                        |                 |                               |
|                                          |                                        |                 |                               |
|                                          |                                        |                 |                               |
|                                          |                                        |                 |                               |
|                                          |                                        |                 |                               |
|                                          |                                        |                 |                               |
|                                          |                                        |                 |                               |
|                                          |                                        |                 |                               |
|                                          |                                        |                 |                               |
|                                          |                                        |                 |                               |
|                                          |                                        |                 |                               |
|                                          |                                        |                 |                               |
|                                          |                                        |                 |                               |
| Report Date: 31-Mar-2010 2:49:58 PM (GMT | -05:00) Eastern Time (US & Canada)     |                 | Page 1                        |
|                                          |                                        | -               | dverse Experience<br>eporting |

Figure 22: Example of a "Changes to Site Personnel for DAERS" PDF showing a deletion.